# ME55A - Desarrollo de un controlador PID R. H. Hernández

October 3, 2010

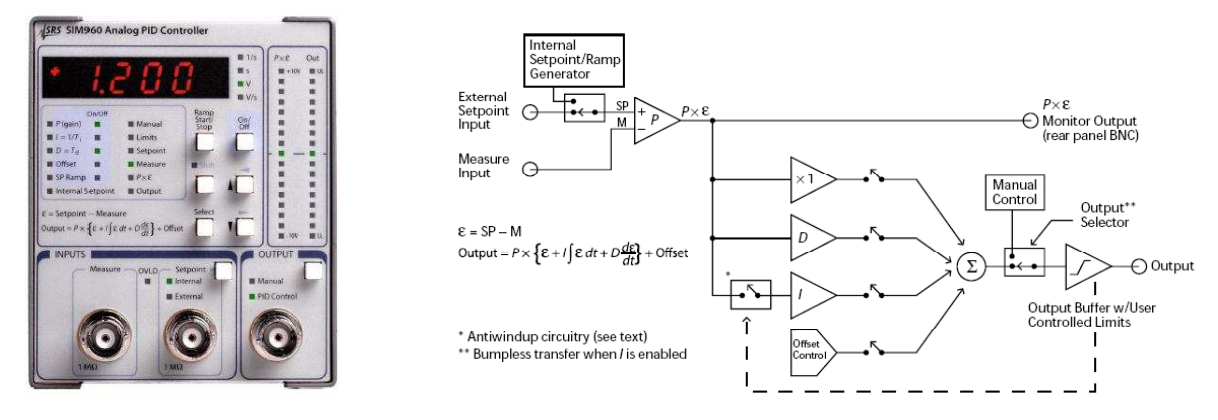

Stanford Research Systems, SIM 960, Analog PID Controller.

Para controlar el comportamiento dinámico de un sistema (planta) sujeto a ciertas condiciones de operación (diseño) deseadas, fabricaremos un controlador PID electrónico. El objetivo principal de este laboratorio es implementar un controlador PID completo y analizar detalladamente su comportamiento, para luego utilizarlo en el control de un proceso térmico.

# Antecedentes Generales

La figura 1(a) muestra la función de transferencia de una planta cualquiera. Una forma de controlarla, es mediante una retroalimentación con un sensor y un controlador, obteniéndose un diagrama de bloque como el de la figura 1(b).

Si el controlador es un PID, se obtiene el diagrama de bloques más específico, mostrado en la figura 2.

En este diagrama, se descompone la función de transferencia  $D(s) \, = \, K_p + \frac{K_i}{s} + K_d s$  en sus tres componentes individuales, y luego las tres señales obtenidas son sumadas. Cada uno de los componentes de este diagrama de bloques ha sido visto en clase.

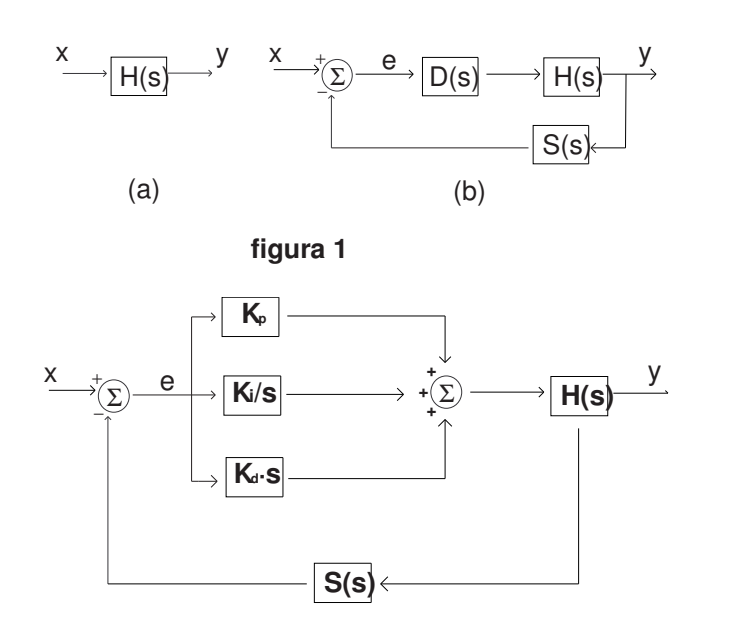

**Figura 2: diagrama de bloques detallado**

La idea es implementar este diagrama de bloques a través de un circuito electrónico. Para ello, lo primero es determinar la planta, modelándola matemáticamente e identificando cuáles son las variables de entrada y salida de ésta. Por ejemplo, si el sistema es un motor DC, la variable de entrada puede ser la corriente, y la variable de salida será la velocidad angular.

Una vez determinado esto, se debe buscar algún sistema físico cuyo modelo matemático se asemeje a las ecuaciones buscadas en el PID. Por ejemplo, si se desea controlar la posición de un sistema mecánico, como la posición de un automóvil con respecto al piso, un buen controlador proporcional sería un resorte, pues este cumple que:

$$
F(x) = Kx
$$

Es decir, la posición es proporcional a la fuerza. luego, un resorte es equivalente a un controlador proporcional:

$$
y = K_p e
$$

donde la variable de entrada es una posición, y la variable de salida es una fuerza.

Sin embargo, no siempre es posible encontrar sistemas físicos de este tipo, dado que las variables que se desean controlar son muy variadas: temperatura, posición, velocidad, caudal, voltaje, corriente, etc. Además, cuando se desea controlar, debe existir la posibilidad de poder variar la ganancia para poder satisfacer las especificaciones de diseño buscadas. así, sería deseable poder controlar la constante de proporcionalidad del resorte, algo que resultaría muy complicado

Por esto mismo, la solución más eficiente es el uso de transductores y circuitos electrónicos. Un transductor es un sistema que convierte una variable física cualquiera en una variable eléctrica o

R. H. Hernández - 2010-2 2 2 2 2 2 ME55A-U. de Chile

viceversa. Un sensor es un sistema que convierte una variable física en una variable eléctrica, y un actuador es un sistema que transforma una variable eléctrica en una variable física.

Por ejemplo, si se desea controlar la temperatura de un estanque por medio de un calefactor, usando lo ya mencionado se puede usar como actuador para calentar el agua un calefactor eléctrico, que consiste en una resistencia que disipa calor debido al paso de corriente según la ley de Joule:

$$
Q_d = Ri^2
$$

Donde  $Q_d$  es el calor disipado por el calefactor, R es la resistencia del calefactor, e i es la corriente que pasa por él. Usando la ley de Ohm,  $V = Ri$ , la ecuación anterior queda:

$$
Q_d = \frac{V^2}{R}
$$

Donde V es el voltaje aplicado al calefactor.

Así mismo, se puede usar una termocupla para medir la temperatura del estanque. La termocupla satisface la siguiente ecuación:

$$
V_{th}=KT
$$

Donde K es una constante, V es el voltaje en la termocupla, y T es la temperatura en la termocupla. Ahora tanto la variable de entrada como de salida al sistema a controlar corresponden a un voltaje, luego el controlador se debe implementar a través de un circuito electrónico que pueda manipular señales de voltaje. La gran importancia de implementar el controlador PID a través de un circuito es que este controlador puede ser usado con cualquier sistema físico, basta elegir los transductores adecuados, y la ganancias necesarias, que por cierto son fáciles de modificar. Además se pueden usar las técnicas de tratamiento de señales aprendidas en clase, para eliminar ruidos, etc. Todo esto se verá a continuación en el desarrollo experimental.

# Desarrollo experimental

Se desea implementar el diagrama de bloques de la figura 2. Esto se hará a través de un circuito electrónico, exceptuando la parte correspondiente al sensor  $S(s)$  y a la planta  $H(s)$ . El circuito a realizar será el de la figura 3.

En el diagrama se identifican  $R_1, R_2, R_3$  como resistencias (cuantificadas más adelante),  $C_1, C_2$ como condensadores,  $POT_1, POT_2, POT_3, POT_4$  como potenciómetros, y los ya conocidos amplificadores operacionales.

# Realización del circuito

Se detalla la realización de cada uno de los componentes del PID. Los detalles específicos, como la forma en que se ocupan los osciloscopios, los generadores de señales, protoboards, etc, serán

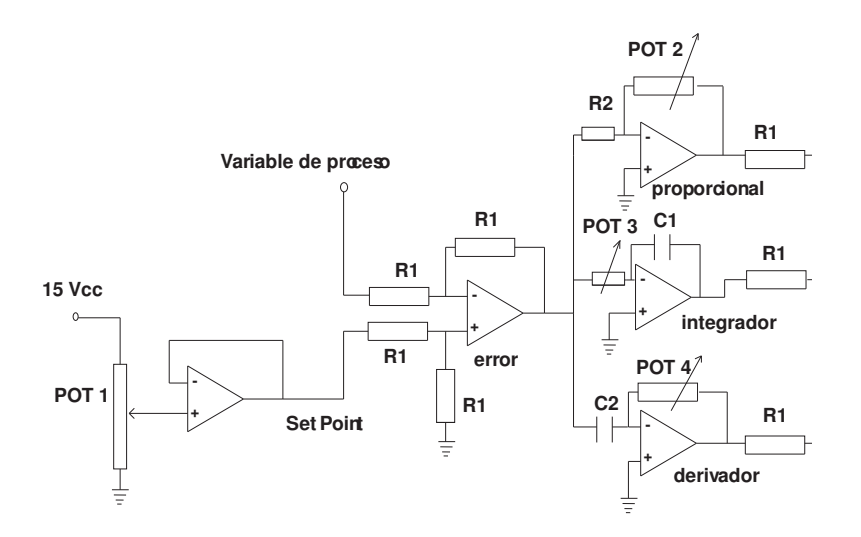

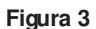

explicadas por el profesor auxiliar en el laboratorio. Una vez aprendido esto, esta guía debería ser suficiente para poder realizar un PID electrónico.

### Variable de proceso

Corresponde a la señal proveniente del sensor que mide la variable de la planta a controlar. para efectos de implementación del circuito, ésta señal será simulada con el generador de señales (G-F).

#### Set Point

Este circuito genera un voltaje que representa el "Set point" del controlador, es decir el valor de salida que se desea mantener constante. Esta se representa como  $x$  en el diagrama de bloques de la figura 2. Al resolver el circuito de la figura 4 se obtiene que:

$$
V_{in}(t) = V_{out}(t)
$$

Es decir, el amplificador operacional simplemente copia el voltaje de un lado a otro. Por otro lado, el potenciómetro está dispuesto como un divisor de voltaje, y se cumple que:

$$
V_{in} = \frac{R_a}{R_a + R_b} 15 V_{cc}
$$

Con  $R_a$  y $R_b$  definidos como en la figura 4. Es decir, este circuito permite generar una señal continua entre  $0V_{cc}$  y  $15V_{cc}$ . La importancia este circuito radica en que al usar la señal copiada por el buffer en vez de la señal directa del divisor de voltaje es que el amplificador operacional, al tener una alta impedancia de salida, sólo entrega voltajes, y las corrientes son despreciables, así al acoplar otros componentes después de  $V_{out}$  la señal original no se ve alterada.

R. H. Hernández - 2010-2  $\overline{4}$  4 ME55A-U. de Chile

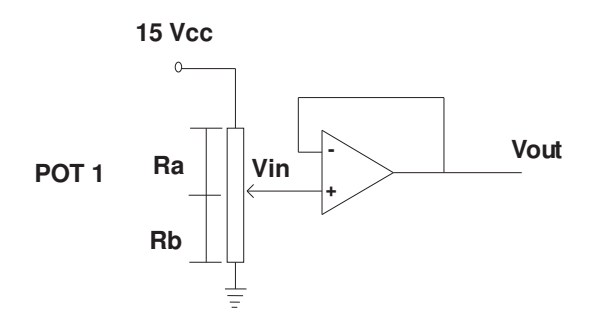

## **Figura 4:Set Roint**

Puede concluirse de la expresión que el voltaje entregado no depende del valor nominal del potenciómetro, por lo que puede usarse cualquiera, aunque se recomienda usar uno con un valor sobre  $5K\Omega$  para limitar la corriente sobre éste a unos pocos mili-amperes.

#### Error

Este circuito es equivalente al comparador que aparece en el diagrama de bloque de la figura 2. Al resolver el circuito se obtiene que:

$$
V_1(t) - V_2(t) = V_{out}(t)
$$

Donde las entradas son el set point y la variable de proceso, y la salida es la diferencia entre ambas señales, es decir, el error. Teóricamente para que esta relación se cumpla debe satisfacerse que todas las resistencias  $R_1$  sean iguales, independientemente de su valor. sin embargo, es (altamente) recomendable usar valores grandes, entre  $100K\Omega$  y  $200K\Omega$  funciona correctamente.

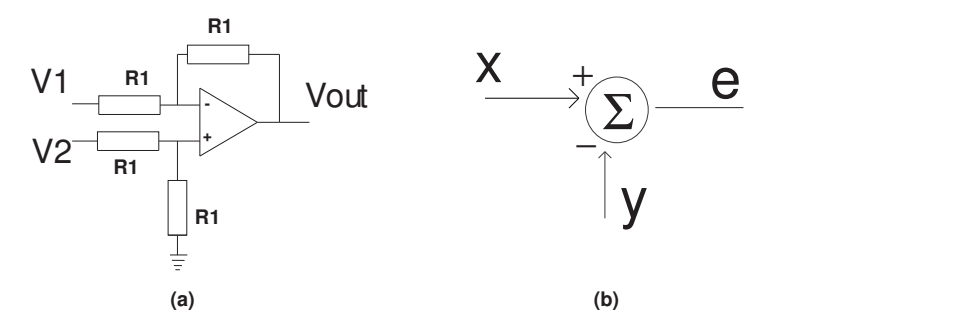

Figura 5: equivalencia etre circuib y diagrama de blque

### Proporcional

Este circuito, como lo dice su nombre, emula a un controlador proporcional. esto se comprueba al resolver el circuito de donde se obtiene que:

$$
V_{out}(t) = -\frac{R_a}{R_2} V_{in}(t)
$$

R. H. Hernández - 2010-2  $\qquad \qquad$  5 Section 2010-2 and 2010-2 ME55A-U. de Chile

El amplificador operacional sólo puede entregar voltajes entre  $\pm 15V_{cc}$ , que es el voltaje de alimentación del circuito. por lo tanto  $R_a$  y  $R_2$  deben ser elegidos apropiadamente para no tener una ganancia demasiado grande. el orden de la ganancia debe ser  $\simeq 10$ , así que valores apropiados son  $R_2 = 5K\Omega$  y un potenciómetro con  $R_{nominal} = 100K\Omega$ .

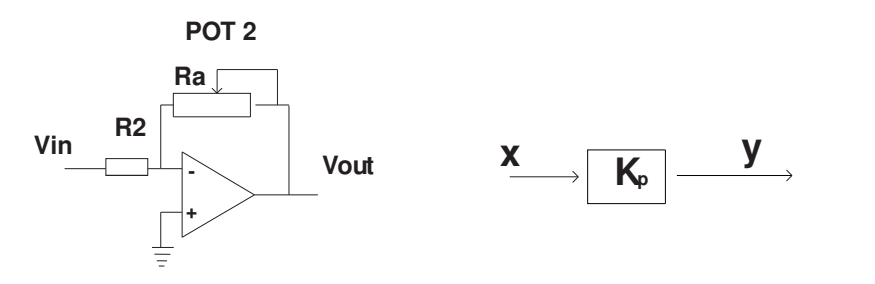

**Figura 6: controlador proporcional**

#### Integrador

Este circuito es equivalente a un controlador proporcional, tal como lo muestra la figura 7. Al resolver el circuito, se obtiene que:

$$
V_{out}(t) = \frac{-1}{R_a C_1} \int_{-\infty}^{t} V_{in}(\tau) d\tau
$$

Se deben elegir valores de la resistencia nominal del potenciómetro y la capacitancia del condensador de tal modo que la ganancia del integrador sea  $\simeq 10$ . Valores apropiados son  $R_{nominal} =$  $1M\Omega$  y  $C_1 = 1\mu F$ 

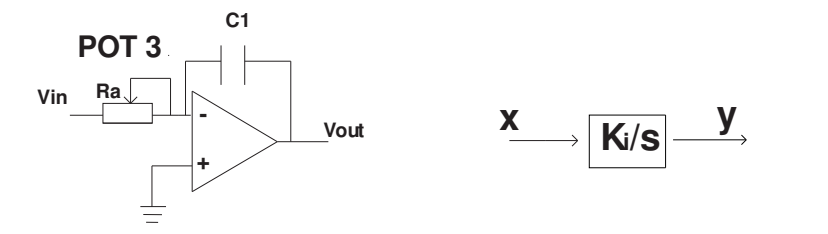

**Figura 7: controlador integral**

## Derivador

Al resolver este circuito se obtiene que:

R. H. Hernández - 2010-2 6 ME55A-U. de Chile

$$
V_{out}(t) = R_a C_2 \frac{dV_{in}(t)}{dt}
$$

Tomando un potenciómetro con  $R_{nominal} = 1M\Omega$  y un condensador con  $C_2 = 10\mu F$ 

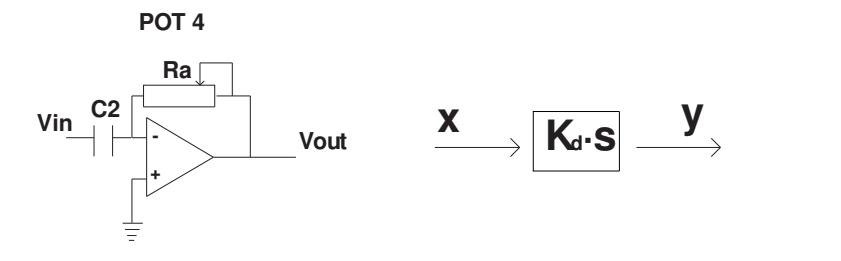

#### **Figura 8: controlador derivativo**

El derivador se puede implementar de otra forma, y es la que muestra la figura 9. Los valores para  $R_x$  y  $R_y$  son 220 $\Omega$  y 1 $K\Omega$  respectivamente.

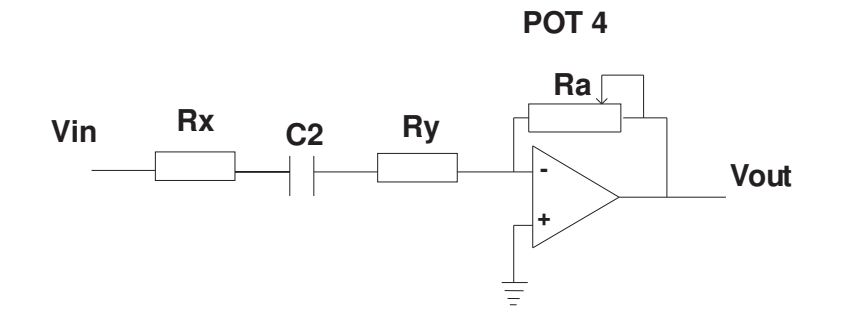

**Figura 9: otra forma de implementar el derivador**

### sumador

El bloque que suma las señales provenientes de los tres controladores que aparece en la figura 2 se representa con el circuito que muestra la figura 10. Al resolverlo, se obtiene la siguiente ecuación:

$$
V_{out}(t) = -(V_1(t) + V_2(t) + V_3(t))
$$

Nótese que el signo menos que aparece, rectifica los otros signos que aparecían antes. Nuevamente esto es cierto si se toman todas las resistencias iguales, y tal como en el error, valores recomendados son entre  $100KΩ$  y  $200KΩ$ 

## Pruebas sobre el circuito

Una vez implementado el circuito, se deben hacer pruebas sobre él para analizar su comportamiento.

$$
R. H. Hernández - 2010-2 \t\t 7
$$

ME55A-U. de Chile

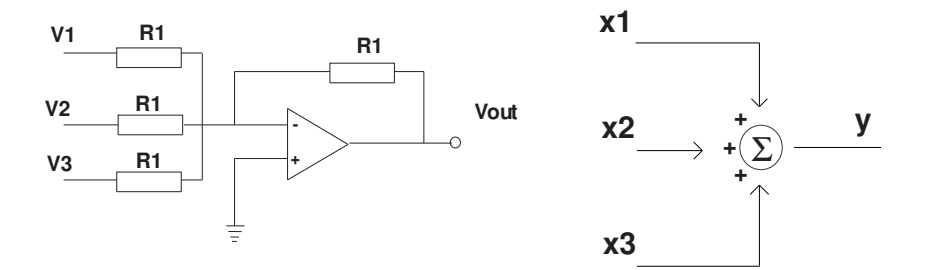

**Figura 10: circuito sumador** 

### Pruebas de los componentes

Mientras se está implementando el circuito, debe ir probando cada uno de los componentes a medida que se van armando, antes de pasar al siguiente. Este método le asegura que el circuito final funcionará bien, pues si se prueba cuando está armado completo y no funciona, es muy difícil saber dónde puede estar el problema.

Cada bloque donde utilice un OpAmp debe ensayarlo. Por ejemplo, el sumador puede alimentarlo con tensiones constantes en su entrada y verificar que a la salida obtiene la suma de ellas. Cada elemento del circuito debería comportarse tal como lo indica su ecuación característica, no sólo en la forma final de la onda, sino también en la ganancia. Para cada uno de los componentes ¿Qué ocurre a frecuencias bajas?¿y a frecuencias altas?¿En cuáles aparecen diferencias notorias en el comportamiento?¿A qué podrían deberse?

Pruebe además el derivador alternativo mostrado en la figura 9. Compárelo con el de la figura 8. ¿Qué diferencias aparecen?¿Cuál es mejor? El circuito de la figura 9 no es exactamente un derivador. Resuelva el circuito considerando régimen armónico, es decir, tomando las impedancias de los elementos. Luego dibuje el diagrama de Bode. ¿Este diagrama explica el comportamiento diferente? Ahora elija un valor de  $R_y$  nuevo que considere apropiado para trabajar entre  $10Hz$  y  $1KHz$ 

# Ensayos del PID

Una vez terminado el circuito, debe ensayarlo. Debe medir tanto el  $V_{out}$  del PID como el valor de la variable de proceso al mismo tiempo en el osciloscopio, para poder comparar. Como variable de proceso se usa una señal proveniente del generador de señales (G-F).

Alimente el circuito con una señal cuadrada de baja frecuencia, para simular un escalón.

En el G-F Ud. puede cambiar 4 parámetros: la forma de onda (seno, cuadrada, triangular), la frecuencia  $\nu$  [Hz], la amplitud A [volt] y el voltaje de offset [volt]. Elija una onda cuadrada de frecuencia  $\nu = 0.5$  [Hz] y amplitud  $A = 1$  [volt] e imponga un voltaje de offset nulo (componente continua de la señal).

R. H. Hernández - 2010-2 8 8 ME55A-U. de Chile

Conecte la salida del G-F, a la entrada del PID (señal de proceso) y al mismo tiempo ésta al canal 1 del osciloscopio. Utilice cables coaxiales para sus conexiones. Observe la forma de onda en la pantalla del osciloscopio para familiarizarse con él. Debe ajustar previamente los parámetros del osciloscopio: Volts/div, constante de tiempo, acoplamiento (AC/DC) etc.

Conecte la salida de voltage del PID, al canal 2 del osciloscopio y observe ambas señales en la pantalla del oscilo.

Grafique en Matlab la onda de salida del PID y la onda cuadrada de excitación para  $\nu$  = 0.5, 1, 10, 100 [Hz]. Explique las diferencias progresivas que aparecen.

Realice este ensayo para distintos valores de las ganancias individuales del integrador, derivador y proporcional. Antes de ello, calibre dichas ganancias usando el criterio de Siegler-Nichols.

Elija en el G-F forma de onda sinusoidal. Manteniendo la amplitud fija del G-F,  $A = 1$  [volt], aumente progresivamente la frecuencia  $\nu$  de la señal de entrada desde  $\nu = 0.5$  [Hz] hasta que  $\nu = 1$  [kHz]. Mida la amplitud peak-to-peak (cresta a cresta) de la onda de salida,  $A_{pp}$  grafíquela en función de la frecuencia  $\nu$  en Matlab.

Para registrar las señales usadas, debe utilizar el módulo de adquisición de datos (ADC) que posee el osciloscopio. Mediante un programa de adquisición de datos instalado en su PC, es posible transferir los datos análogicos observados en el osciloscopio hacia el PC y luego registrarlos en un archivo ascii (dato.txt) bajo un directorio denominado ME55A (si no está, debe crearlo). Dichos archivos pueden ser leidos con Matlab, para luego realizar los gráficos solicitados.

# Comentarios

Debe redactar un informe con la estructura estándar, y debe incluir como mínimo: la deducción de las distintas ecuaciones de los componentes, los valores reales de los componentes (resistencias, condensadores), la función de transferencia del PID, con los valores reales, y las respuestas a las preguntas planteadas. Se dará especial énfasis a discusiones donde se comparen los resultados experimentales con los teóricos.

El informe debe ser breve en general, exceptuando la parte correspondiente a las discusiones.

# Aplicación: Inestabilidad de Bénard-Marangoni

El sistema que Ud. debe controlar está basado en el fenómeno de convección natural en un fluido contenido en una cavidad cilíndrica como la mostrada en clase. A continuación le entregamos algunos antecedentes del fenómeno, para que Ud. pueda determinar los parámetros de funcionamiento adecuados y más adelante, cuando su controlador PID esté funcionando le entregaremos los detalles del montaje experimental desarrollado.

La cavidad está formada por una pared inferior sólida y caliente  $(T_0)$  y una superficie libre más fría  $(T_a < T_0)$ . Una capa delgada de líquido es colocada entre ambas superficies. Si una parte de la superficie libre llega a calentarse más que el resto, se pueden observar patrones de convección (natural) en fluido, cuya forma es hexagonal.

La fuerza que gobierna el fenómeno: El flujo es gobernado por las variaciones de tensión superficial  $(\sigma)$  con la temperatura. La tensión superficial usualmente decrece con la temperatura y puede modelarse con una relación lineal.

Resultado: Una particula de la superficie libre ubicada en una región donde la temperatura se ha elevado con respecto al promedio, va a sufrir esfuerzos interfaciales más importantes que las otras partículas. De esa manera, se moverá radialmente, desde la región de mayor temperatura hacia una región de más baja temperatura. Así, partículas provenientes de las capas inferiores del fluido (más calientes) van a reemplazar a la partícula que se movió, para respetar el principio de conservación de la masa. Este aporte de partículas calientes hacia la superficie libre, va a reforzar la perturbación inicial en esa región: El efecto se amplifica y se produce una inestabilidad.

Estructuras hexagonales van a aparecer entre la pared caliente y la superficie libre. El tamaño de los bordes de esos hexagonos es casi igual al espesor de la capa fluida d. Su aspecto es el de la figura siguiente.

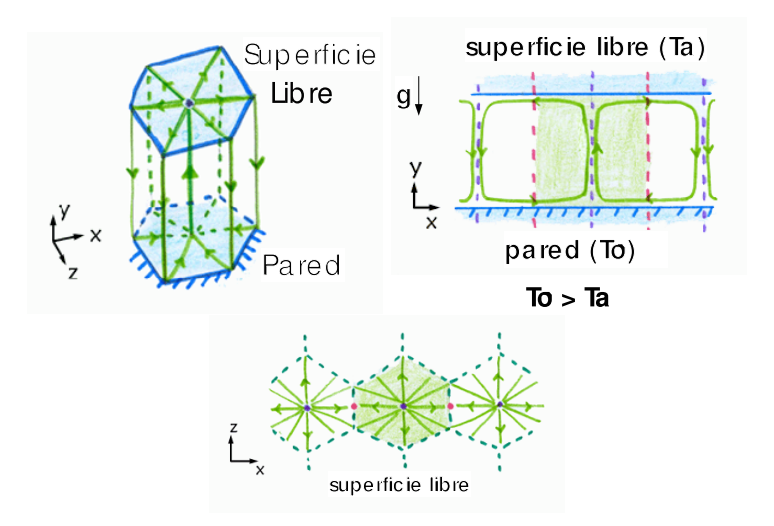

R. H. Hern´andez - 2010-2 10 ME55A-U. de Chile

El número adimensional de Marangoni  $Ma$ , representa la razón entre la fuerza global desestabilizante  $F_m$  y la fuerza viscosa que se resiste al movimiento del fluido  $F_v$ . Este parámetro adimensional nos sirve para evaluar si la inestabilidad puede o no aparecer en nuestro montaje experimental.

$$
Ma = \frac{F_m}{F_v} = \frac{\sigma' \Delta T d}{\mu \alpha}
$$

Todas las variables involucradas estan descritas en la tabla 1, con sus respectivas unidades.

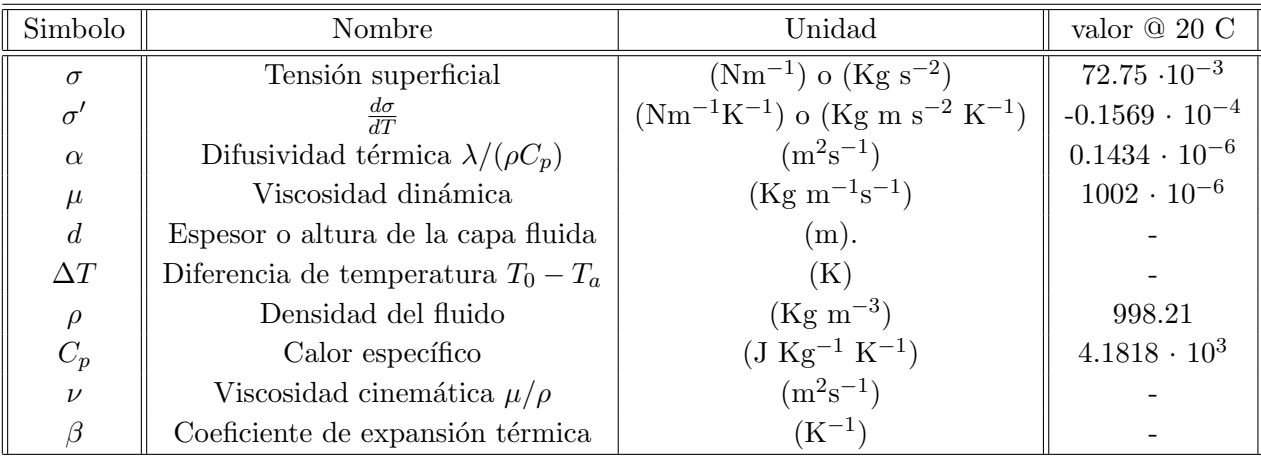

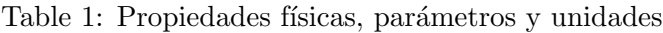

Aplicación: Consideremos una situación bidimensional. Un cuadrado de lado d donde la base  $(x)$ es la pared caliente, ambas paredes laterales  $(y)$  son fluido y la pared superior es la interfaz o superficie libre. Consideremos como fluido el agua.

Supongamos que la escala de distancia horizontal característica sobre la cual ocurre un movimiento es  $x$ . La escala de tiempo característica de la perturbación térmica es  $\tau = d^2/\alpha$  (verifique que es en segundos). Una partícula ( de velocidad  $v$ ) se ha desplazado en la dirección vertical en  $t = \tau$ una distancia dada por (Continuidad),

$$
\delta y = \frac{v \tau d}{x}
$$

Entonces, la diferencia de temperatura entre los dos lados del cuadrado, está dada por

$$
\delta T = \frac{\partial T}{\partial y} \delta y = \frac{\Delta T}{d} \frac{v \tau d}{x}
$$

Entonces la fuerza que mueve el fluido,  $F_m$  (en N), está dada por

$$
F_m = x\sigma'\delta T \sim \sigma'\Delta T v\tau
$$

R. H. Hernández - 2010-2 11 12 12 12 12 12 12 13 13 14 15 16 17 18 18 19 19 19 19 10 11 11 12 12 13 14 15 16 1

Si ahora, la fuerza viscosa que se opone al movimiento del fluido es  $F_v$  y está dada por el producto entre el esfuerzo de corte (en las caras laterales del cuadrado) por una superficie, es decir,

$$
F_v = \mu \frac{v}{d} A \qquad \text{donde } A = x^2
$$

Como la fuerza viscosa aparece actuando sobre una distancia  $d$ , es claro que el tamaño horizontal de la estructura fluida más intestable debiera ser  $x \sim d$ . Con ello, podemos formar el número adimensional de Marangoni,

$$
Ma = F_m/F_v = \frac{\sigma' \Delta T \tau}{\mu d} = \frac{\sigma' \Delta T d}{\mu \alpha}
$$

El flujo es desestabilizado cuando  $Ma > 1$  y experimentalmente existe un valor crítico  $Ma_c \sim 80$ . Evidentemente, es posible seguir observando la inestabilidad para valores superiores de  $Ma$ .

#### Parámetros estabilizadores

Los parámetros que estabilizan el flujo son la viscosidad  $\mu$  y la difusividad térmica  $\alpha$ . La viscosidad tiende a reducir la velocidad de las partículas y la difusividad térmica provoca una uniformización del perfil de temperatura.

#### Tensión superficial

Para un líquido como el agua, la tensión superficial  $\sigma(T)$ , disminuye con la temperatura según una ley lineal. La pendiente de la curva  $d\sigma/dT = \sigma'$  es del orden de  $\sigma' = -1.57 \times 10^{-4}$  (N/m).

A modo de información, la tabla siguiente muestra una comparación entre la inestabilidad de Benard-Marangoni con la de Rayleigh-Benard. En esta última el fluido esta contenido entre dos paredes rígidas y por lo tanto las estructuras fluidas que se forman son distintas.

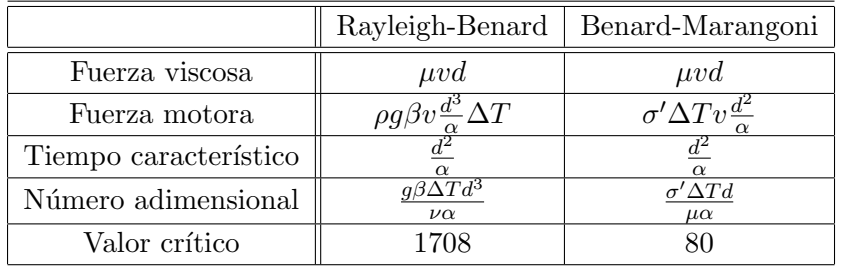

Table 2: Parámetros de la inestabilidad de Rayleigh-Benard y Benard-Marangoni

En la inestabilidad de Rayleigh-Benard (figura (a)) la capa de fluido está contenida entre dos paredes solidas, la de abajo caliente y la de arriba fría. Cuando el fluido se pone en movimiento aparecen rollos convectivos que giran alternadamente. Si se obtiene solo dos rollos convectivos, la inestabilidad puede adoptar dos estados simétricos: La velocidad vertical  $v_y$  puede ser positiva, caso  $v_y = +v$  o negativa  $v_y = -v$ , y con ello el diagrama de bifurcación es simétrico.

R. H. Hern´andez - 2010-2 12 ME55A-U. de Chile

Sin embargo, en el caso de la inestabilidad de Benard-Marangoni, dicha simetría no existe (ver figura (b))

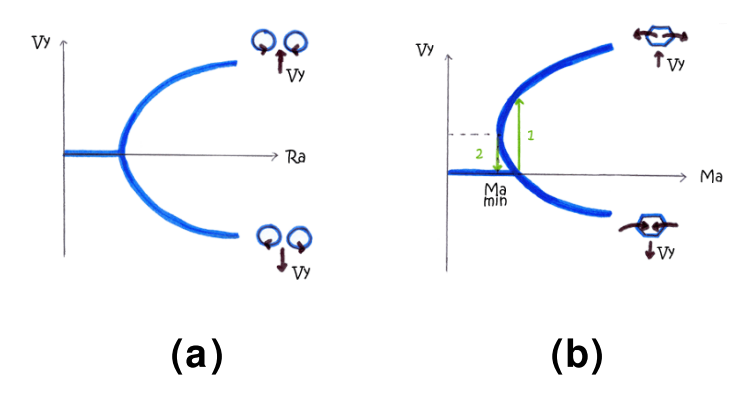

Figure 1: Diagramas de bifurcación. (a) Inestabilidad de Rayleigh-Benard. (b) Inestabilidad de Benard-Marangoni.

El gráfico muestra que para el mínimo valor del número de Marangoni  $v_y$  no es igual a cero. La inestabilidad aparece para un valor crítico de temperatura  $\Delta T_{c1}$ , que corresponde a la intersección de la curva de bifurcación con el eje de  $v_y = 0$ . Si disminuimos la temperatura, la inestabilidad desaparece para un valor crítico diferente  $\Delta T_{c2}$ , donde  $\Delta T_{c2} < \Delta T_{c1}$ , evidenciando el fenómeno de histéresis, donde el número de Marangoni para  $\Delta T_{c2}$  es mínimo.

En la figura siguiente se observa una foto donde aparecen los patrones hexagonales de convección (vistos desde arriba) en un experimento. El tamaño característico de dichas estructuras es del orden del espesor de la película fluida, que puede llegar a décimas de milímetro.

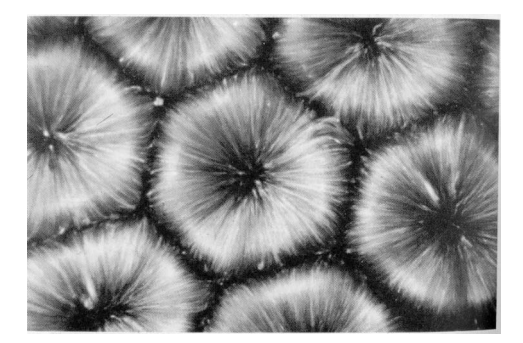

Figure 2: Visualización de la Inestabilidad de Benard-Marangoni usando pequeñas partículas trazadoras en el fluido.

A lo largo de las actividades de Laboratorio, se le entregará más información con respecto al montaje experimental que Ud. deberá usar para la observación y control de la inestabilidad de Benard-Marangoni.

R. H. Hern´andez - 2010-2 13 ME55A-U. de Chile